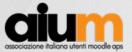

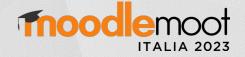

**UNIVERSITÀ** 

**DI TORINO** 

# Experience Teaching RISC-V Assembly Programming with Moodle

Idilio Drago<sup>1</sup>, Sergio Rabellino<sup>1</sup>, Enrico Cassano<sup>2</sup>, Saverio Accurso<sup>2</sup> <sup>1</sup> University of Turin, Computer Science Department {idilio.drago,sergio.rabellino}@unito.it <sup>2</sup> University of Turin, Course degree in Computer Science {enrico.cassano,saverio.accurso}@edu.unito.it

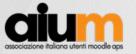

Brief Introduction to the scenario

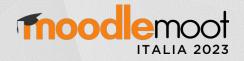

## What the hell is RISC-V ?

RISC-V is an open-source Instruction Set Architecture (ISA) designed to be

- Simple
- modular
- Extensible
- Versatile choice for a wide range of real applications
- Excellent ISA option for teaching computer architectures and assembly programming

But... Given the middle-level nature of the language, it is challenging for students to test the correctness of their code and run their programs in practice.

This high entry barrier often results in a difficult learning experience, reducing the effectiveness of the learning process.

We will describe our solution for better teaching computer architectures using Moodle:

- We have developed a pipeline to simplify the preparation of programming exercises using the RISC-V language.
- We extended the dockerized version of "Jobe in a Box" to support RISC-V assembly and execution.
- We built a new plugin for Moodle Quiz to enable teachers to download the quiz attempts history
   autonomously, for analisys purposes

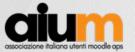

The pipeline

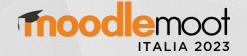

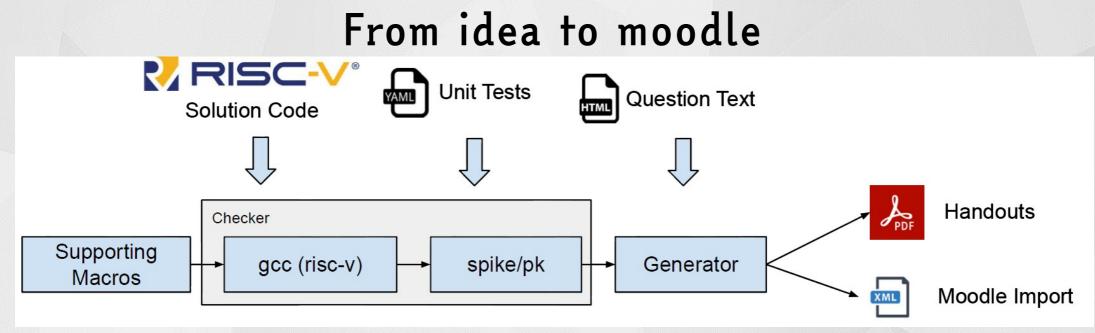

Checker: a Python module that takes as input

- a RISC-V source code containing the function to be tested and a test driver (main) that calls the particular function,
- a source file with supporting macros (common to all questions), and
- a set of unit tests. It runs all unit tests on the code using the test driver and produces a report of the results in textual form.

Generator: a second Python module that takes as input the same files as above and an additional HTML file containing the question text. It produces PDF handouts (using pandoc) and the XML file to import the question into Moodle.

### https://github.com/idrago/ArchI-exercise

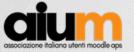

The Dockerfile for Jobe In a Box

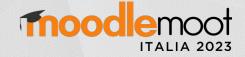

### What changes for RISC-V?

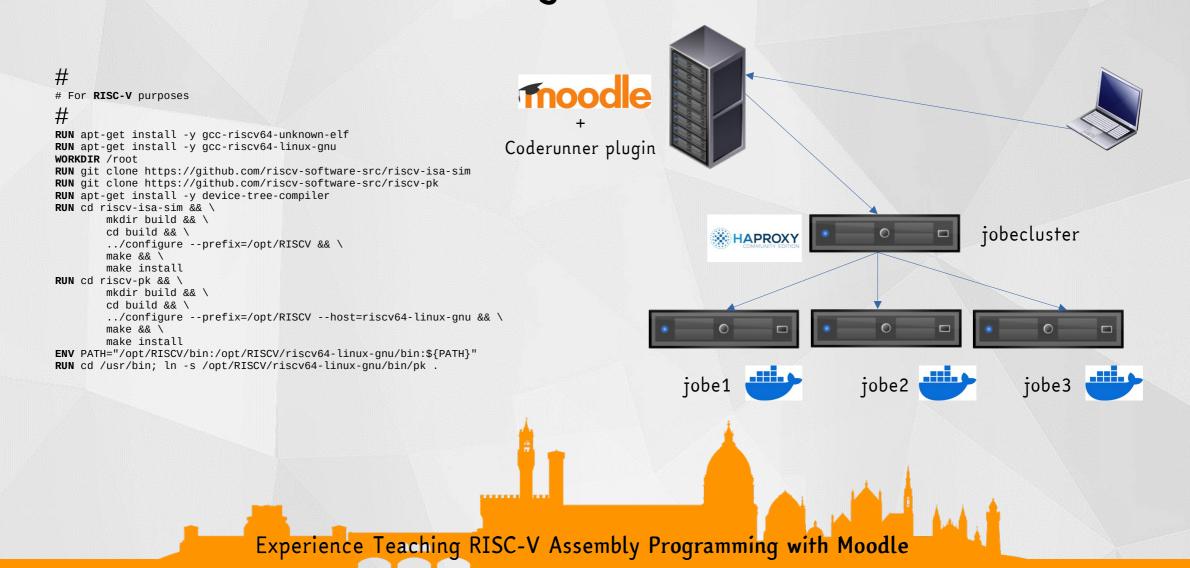

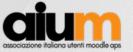

### The Coderunner quest... A "riscv" question

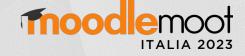

import subprocess, sys 3 supporting code = "" 4- with open("support.S", "r") as src: supporting code = src.read() 6 7 # write the student code to a file prog.s 8 student answer = supporting code +  $\$ 9 """\n 10 {{ QUESTION.globalextra | e('py') }}\n {{ STUDENT ANSWER | e('py') }}\n 11 12 {{ TEST.extra | e('py') }}""" 13 14 #print(student answer) 15 16- with open("prog.s", "w") as src: 17 print(student answer, file=src) 18 19 20 # compile it 21 cflags = "-static -nostartfiles -nostdlib" 22 return code = subprocess.call("riscv64-linux-gnu-gcc {0} -o prog prog.s".format(cflags).split()) 23 - if return code != 0: print("\*\* Compilation failed. Testing aborted \*\*", file=sys.stderr) 24 25 26 # If compile succeeded, run the code. Since this is a per-test template, 27 # stdin is already set up for the stdin text specified in the test case, 28 # so we can run the compiled program directly. 29 - if return code == 0: 30 trv: 31 output = subprocess.check output(["/opt/RISCV/bin/spike", "/usr/bin/pk", "prog"], universal newlines=True 32 print(output.replace("bbl loader\n", "")) 33 except subprocess.CalledProcessError as e: 34 if e.returncode > 0: 35 # Ignore non-zero positive return codes 36 if e.output: 37 print(e.output.replace("bbl loader\n", "")) 38 else: 39 # But negative return codes are signals - abort 40 if e.output: 41 print(e.output.replace("bbl loader\n", ""), file=sys.stderr) 42 if e.returncode < 0: 43 print("Task failed with signal", -e.returncode, file=sys.stderr) 44 print("\*\* Further testing aborted \*\*", file=sys.stderr)

Python takes the RISC-V code, compile it and runs against the test-cases.

If all goes fine, you passed, elsewhere you'll get some errors...

Experience Teaching RISC-V Assembly Programming with Moodle

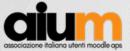

Question text

### The Coderunner quest... A "riscv" question example

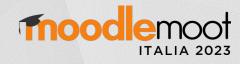

| 0 |                                                                                                    |
|---|----------------------------------------------------------------------------------------------------|
|   | Scrivere una procedura chiamata isdiv5(array, i) che restituisca 1 se l'elemento i-esimo dell'array di double-word<br>array è divisibile per 5, 0 altrimenti.                                                                                                   |
|   | Il valore di ritorno deve essere inserito nel registro a0.                                                                                                    |
|   | Il seguente codice in C implementa isdiv5 (convertilo in RISC-V):                                                                                                    |
|   | <pre>// long long (in C) equivale a double-word (in RISC-V) // int (in C) equivale a word (in RISC-V) int isdiv5(long long array[], int i) {     if (array[i] % 5 == 0) { // se divisibile per 5         return 1;     } else {         return 0;     } }</pre> |
|   | Attenzione:<br>• Incollare solo la funzione isdiv5 (in RISC-V) nel campo sottostante<br>• Attenzione alle convenzioni di chiamata!<br>• Usare il seguente codice main per lo sviluppo e il debugging nel simulatore RARS                                        |
|   | .globl _start<br>.data<br>array: .dword 8,5,3,7,2,6,4,1<br>i: .word l                                                                                                    |
|   | .text<br>_start:<br># chiama isdiv5<br>la a0, array<br>la a1. i                                                                                                    |
|   |                                                                                                    |
|   |                                                                                                    |

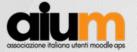

### Students ? Why ? Question dataset

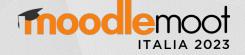

- Our RISC-V solution have been used in two academic years at the University of Turin to support the course of Computer Architecture in the Computer Science Bachelor's degree.
- In the first year, the system was used primarily for exams, while in the second year, the question dataset was extended and self-assessment quizzes were put online during the semester.

#### In total, the system has supported more than 1000 students in both exams and self-assessments.

Our programming questions cover a wide spectrum of skills, including arithmetic operations (addition, subtraction, division), logic operations; memory load and store of different data types, control flow instructions (branches and jumps), stack manipulation, bit-wise operations, and addressing (e.g., immediate).

We funded **two students** that cooperated to enhance RISC-V question dataset, starting from the "problem" given by the teachers and developing the solution, the test cases and checked all the things together with Moodle/CodeRunner.

Actually most of the questions are written in Italian, but our goal is to extend and translate all questions to English soon.

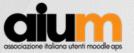

### Ask Moodle for learning analytics.. The new moodle plugin

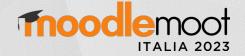

▼ Collapse all

#### Secondo esonero (Turno 1)

#### - What to include in the report

| Attempts from     | enrolled users who have attempted the quiz \$                           |                         |  |  |
|-------------------|-------------------------------------------------------------------------|-------------------------|--|--|
| Attempts that are | 🗹 In progress 🔽 Overdue 🗹 Finished 🗹 Never submitted                    |                         |  |  |
| - Display options |                                                                         |                         |  |  |
| Page size         | 200                                                                     |                         |  |  |
| Show the          | 🗹 question text 🗹 response 🗹 right answer 🗆 Export personal information |                         |  |  |
|                   | Show report                                                             |                         |  |  |
| Tint              |                                                                         | Reset table preferences |  |  |
|                   | H I J K L M N O P Q R S T U V W X Y Z                                   |                         |  |  |

#### Surname All A B C D E F G H I J K L M N O P Q R S T U V W X Y Z

|   | First name / Surname                           | Name                  | Email address           | Started on               | Completed          |
|---|------------------------------------------------|-----------------------|-------------------------|--------------------------|--------------------|
|   | <b>Daniele die</b><br>Review attempt           | daniele @edu.unito.it | 11 July 2023 9:11<br>AM | 11 July 2023 10:01<br>AM | 50 mins            |
| n | Filippo <b>Constantion</b><br>Review attempt   | filippo @edu.unito.it | 11 July 2023 9:11<br>AM | 11 July 2023 9:52<br>AM  | 41 mins 27<br>secs |
|   | Francesco <b>de la com</b> i<br>Review attempt | francesco             | 11 July 2023 9:11<br>AM | 11 July 2023 10:01<br>AM | 50 mins            |
|   | Lucas Hilling and Hilling and                  |                       | 11 July 2022 0:11       | 11 July 2023 10.01       |                    |

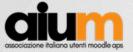

### But it's useful ? What the statistics say

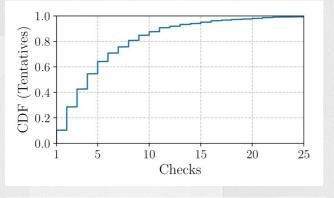

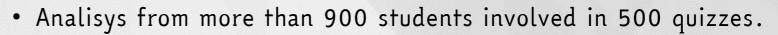

- Students can choose to use an external simulator (RARS), so the Coderunner/Moodle it's an option
- Only GO-NOGO feedback from CodeRunner during exams
- All submission are manually evaluated by teachers (printf("1"))

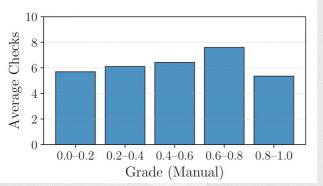

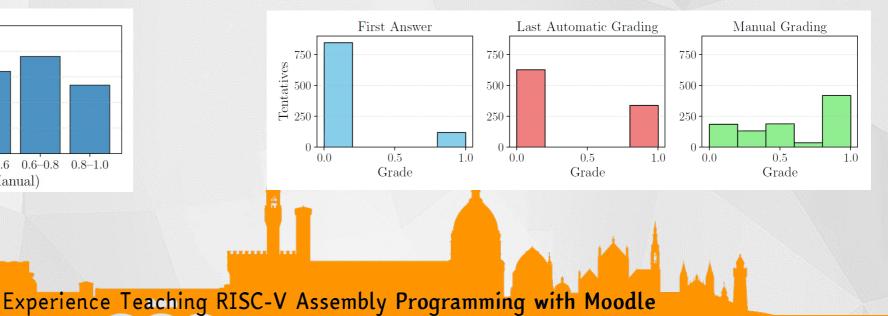

Thood

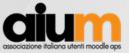

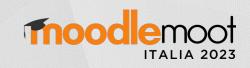

### The end.

Experience Teaching RISC-V Assembly Programming with Moodle

A.L.